Lieber IServ-Nutzer,

nachdem du nun im System eingepflegt wurdest, hast die Möglichkeit, über IServ E-Mails zu empfangen bzw. zu verschicken. Du meldest dich bei der **ersten Anmeldung** folgendermaßen an: **1.** [www.lws-glandorf.net](http://www.lws-glandorf.net/) , danach erscheint:

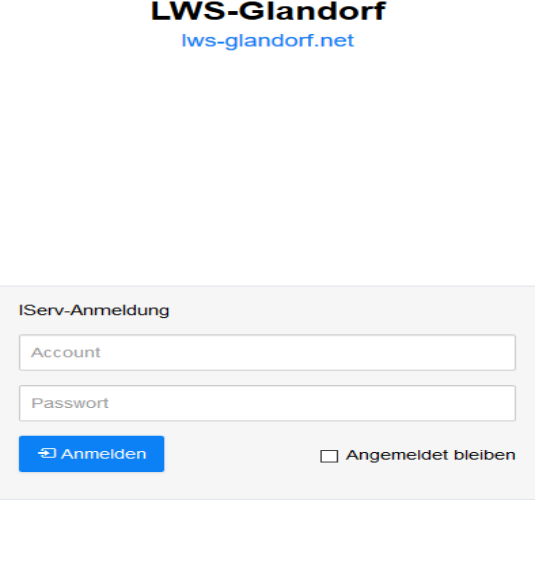

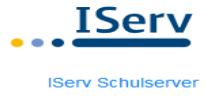

- **2.** Nun gib deinen Namen ein. Dabei ist es wichtig, auf Folgendes zu achten:
	- Der **Name wird kleingeschrieben** und zwischen Vor- und Nachnamen ist ein Punkt.
	- Umlaute: ü wird zu ue
	- Der **Bindestrich** im Namen **bleibt** bestehen.
	- Besteht der **Name aus mehreren Wörtern**, werden **Punkte** gesetzt.

**Beispiel**: Max Hinter der Düte-Wellmann

*Account*: max.hinter.der.duete-wellmann

*Passwort*: max.hinter.der.duete-wellmann

- **3.** Nun wirst du um ein neues Passwort gebeten, das **DU** dir überlegst.
- **4.** Anschließend kommst du automatisch in deinen persönlichen Bereich. **Vergiss bitte nie, dich wieder abzumelden, vor allem, wenn du die Rechner in der Schule nutzt**!
- **5.** Beim nächsten Mal meldest du dich mit deinem Namen und deinem persönlichen Passwort an.
- **6.** Deine E-Mail-Adresse orientiert sich an deinem Namen. Beispiel: [max.hinter.der.duete-wellmann@lws-glandorf.net](mailto:max.hinter.der.duete-wellmann@lws-glandorf.net)

IServ bietet zudem die Möglichkeit, unter "E-Mails/ Erweiterte Funktionen/ Umleitung" die Weiterleitung der Mails an eine andere Adresse zu veranlassen.

Bei Fragen/ Problemen (z.B. **dein Passwort vergessen**) kannst du mich in den **Pausen** ansprechen oder eine **Mail** schreiben: **ina.temmeyer@lws-glandorf.net**

Mit freundlichen Grüßen

Ina Temmeyer